Computer Access Technologies

# Operational Note: 201 **Setting Home**

 This Operational Note will discuss the **Where, When & Hows** of setting the home position. Setting Home automatically calibrates the sensor\* for its present position. This electronically "levels" the sensor regardless of position. When sensor is held in the Home position, no cursor movement will occur. (\* Sensor is located inside the LaZee Mouse or in the eeZee Mouse Body Sensor )

## **Where** do I set Home?

 Standard ergonomic recommendation for desktop computer displays call for 75% of the screen to be below eye level, as shown in Figure 1.

Home should be set when the person is at rest in a comfortable neutral position, comfortably looking at the

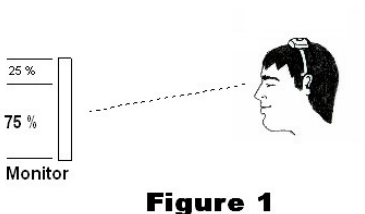

center of the screen, with sensor in its center of movement. This applies regardless of where the sensor is positioned. LaZee Tek recommends this standard position when at all possible.

 If using a notebook positioned on the lap or other similar positioning as shown in Figure 2, an

alternate method must be used for head mounted sensors. The user will need to move their head up and down to find a comfortable range of up/down movements, where they can see still see the screen adequately. The center of

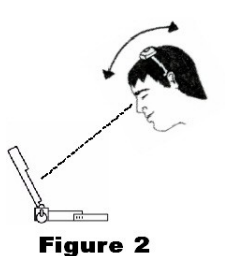

this travel is where they should be paused when setting "Home". (Op Note: 202 details the mechanics of this position.)

# **How** should Home be set?

 Home should be set by gently pressing the Home button. For best results, hold the sensor motionless for a second before pressing Home. On LaZee Mouse units, use caution so as not to introduce vibrations into the unit. The user should consider their movements when activating the switch if reaching, so as not to affect the position of the sensor more than necessary.

### **When** should Home be set?

 Home should be activated anytime the user wants to re-calibrate the sensor. This can be done as often as the user desires.

- Start of operation
- User changes position or computer display is moved
- Anytime the sensor shifts position which interferes with desired cursor control. If the sensor has shifted, its relative position is no longer the same and may affect cursor movement.
- The following illustrates what occurs when a sensor shifts its position.
	- o Fig 3A shows user at the set Home position
	- o Fig 3B shows the same user with a sensor that has shifted which will result in the cursor constantly moving right

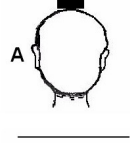

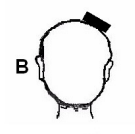

- oFig 3C shows how the same user would need to position them self to correct for the sensor's shifted position and stop cursor movement
- oFig 3D shows the same user with sensor in its shifted position setting a new Home position. This position will now have no cursor movement.

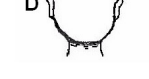

#### **Figure 3**